Quick Start Guide

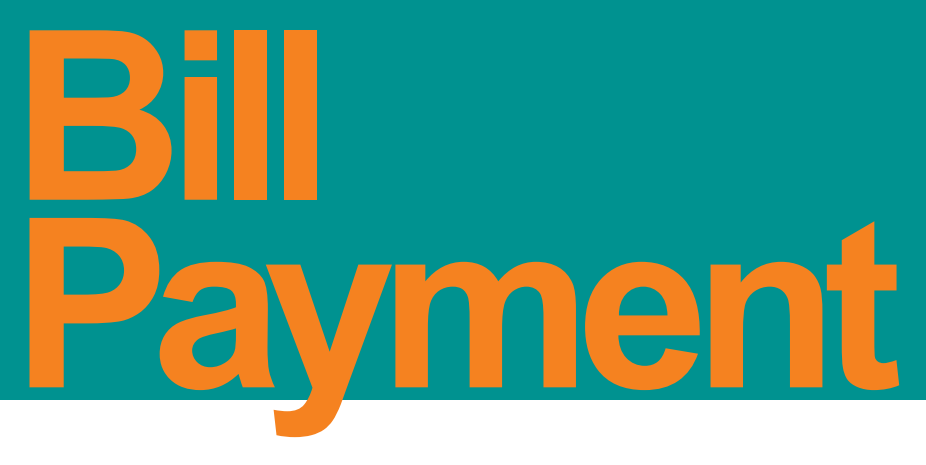

The quicker and easier way to pay your bills. **Paying bills online is a**

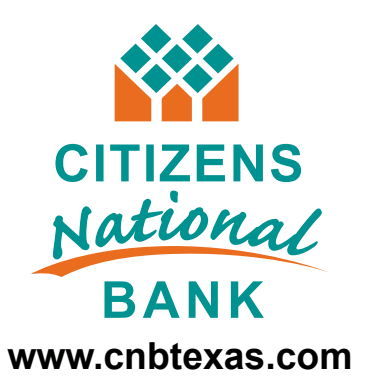

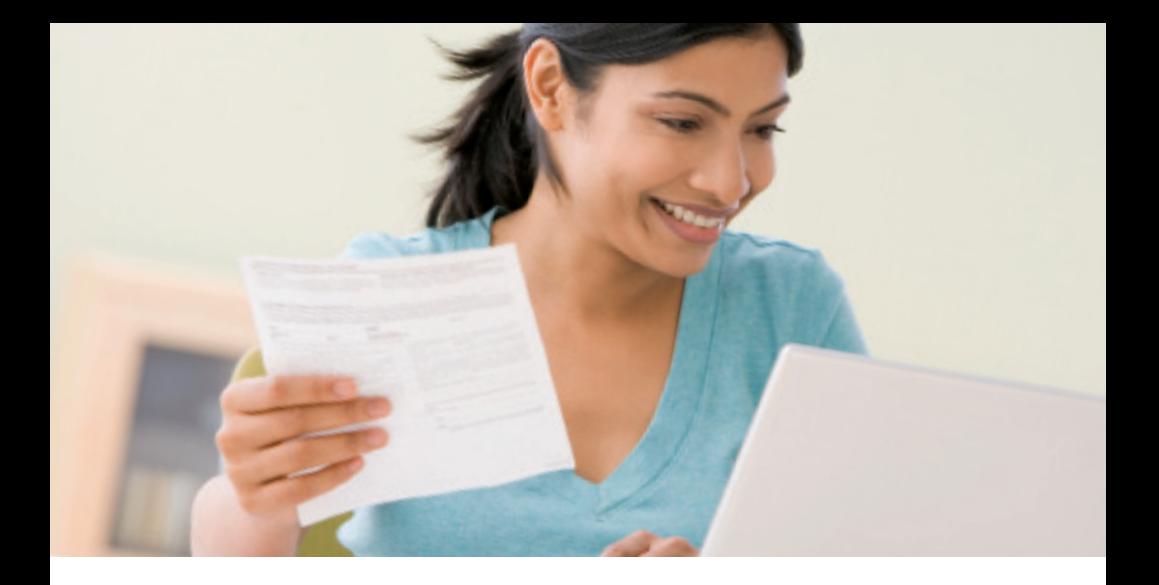

### **Getting Started**

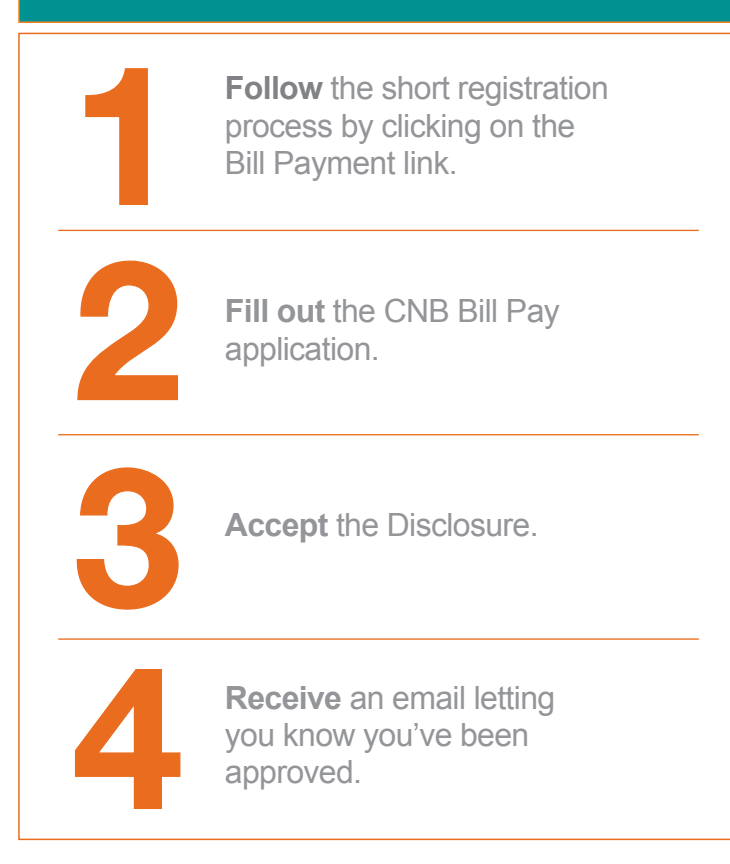

# **Setting Up Billers**

**Setting up Billers is fast and easy. For most Billers, all you need to enter is the name, account number and billing zip code.**

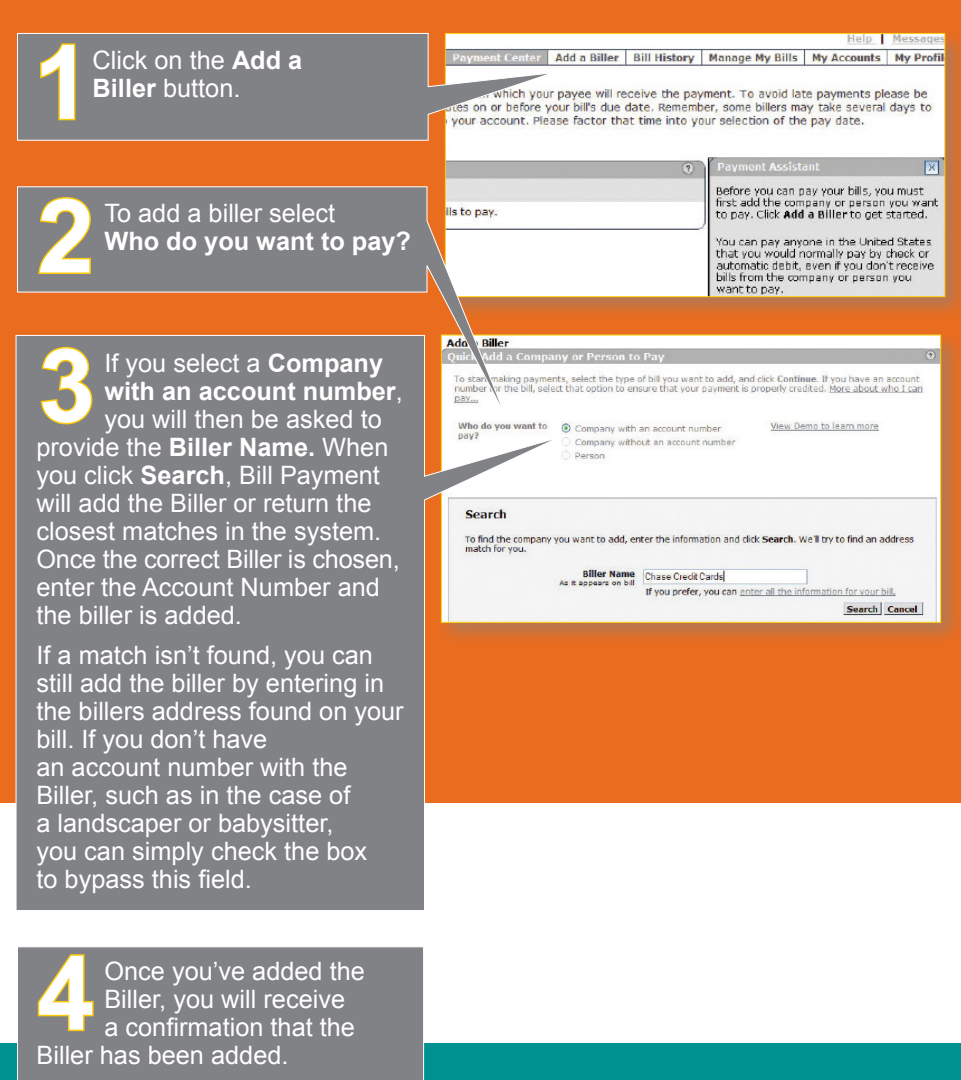

Now you can add another Biller, or make a payment to the one you just added.

# **Setting Up eBills**

**eBills allow you to stay on top of your bills. You will automatically be notified when your bills arrive or are past due.** 

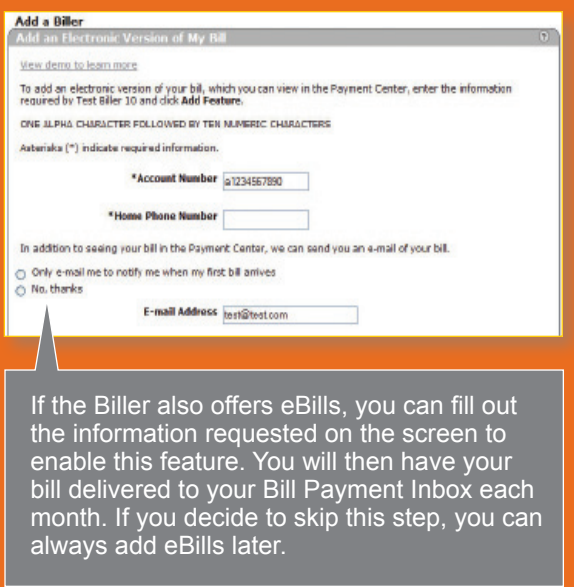

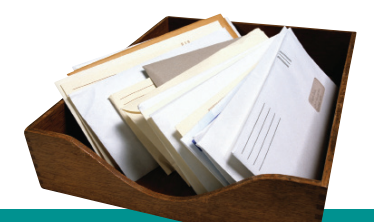

**QUICK TIP** To make this process even easier, have an old bill handy to reference the biller's information.

## **Making Payments**

#### **Now that you've added your Billers, making payments is quick and easy.**

**1**Click on the **Payment**<br>**1**Center button. You will<br>see a list of all your Bill **Center** button. You will now see a list of all your Billers.

**2** Select the biller that you would like to make a payment to, enter the amount of the payment and the date to send the payment. As you click in each field, a Payment Assistant will appear to show you the available processing dates and any recent payments you have made. Repeat this process for anyone you want to pay.

When you've entered in all your payments, click the **Make Payments** When you've entered<br>all your payments, cli<br>the **Make Payments**<br>button at the bottom of the screen. Once you click **Make Payments**, you will be asked to confirm the information. Once confirmed, your payments will be scheduled and you will receive a confirmation screen. You can return to the main **Payment Center** screen and see your payments in the **Pending Payments** section.

**Pay your bills from anywhere!**

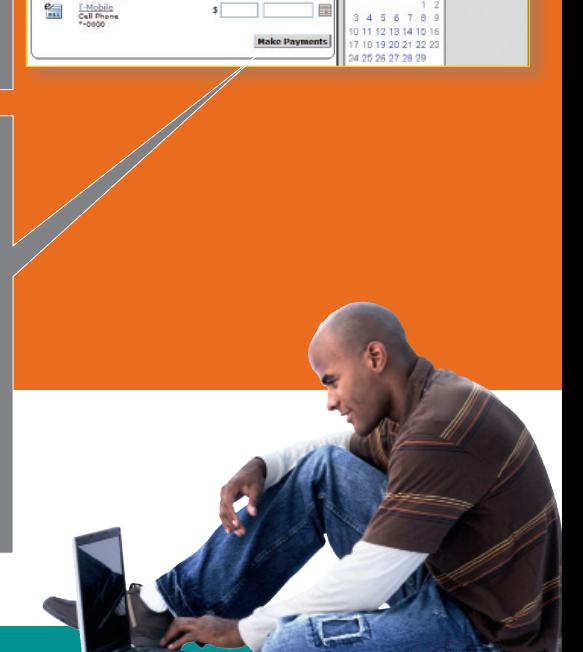

Payment Center Add a Biller Bill History | Manage My Bills | My Accounts | My Profil

圖

農 圓

圓

冊

The pay date is the date on which your payee will receive the payment. To avoid late payments please be<br>sure to select pay dates on or before your bill's due date. Remember, some billers may take several days to<br>post the p

**vyment Center** rom Great Scot... \*25125

 $MCI$ <br> $X45072$  $a_{\parallel}$ 

Mom **Card Oscar** 

Cox Communications

#### **Congratulations, you've made your first payment!**

#### **OTHER BENEFITS OF PAYING BILLS ONLINE**

As you become more comfortable with paying bills online, feel free to explore the other features and benefits that we offer through the service:

- Payment date delivery confirmations for processed payments
- eBills
- Recurring automatic payments
- Payment categories
- Payment History reporting

For more information, contact a bank representative at 903-657-8521 or 877-566-2621.

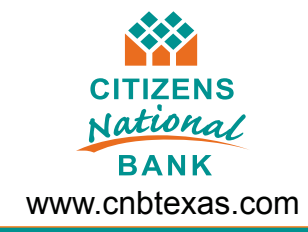